## **Sun Cluster Geographic Edition 3.1 2006Q4**发行说明

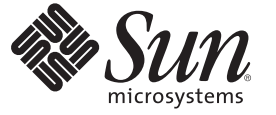

Sun Microsystems, Inc. 4150 Network Circle Santa Clara, CA 95054 U.S.A.

文件号码 820–1055–10 2007年3月, 修订版 A 版权所有 2007 Sun Microsystems, Inc. 4150 Network Circle, Santa Clara, CA 95054 U.S.A. 保留所有权利。

对于本文档中介绍的产品, Sun Microsystems, Inc. 对其所涉及的技术拥有相关的知识产权。需特别指出的是(但不局限于此), 这些知识产权可能包 含一项或多项美国专利,或者在美国和其他国家/地区申请的待批专利。

美国政府权利 - 商业软件。政府用户应遵循 Sun Microsystems, Inc. 的标准许可协议, 以及 FAR(Federal Acquisition Regulations,即"联邦政府采购法规 ")的适用条款及其补充条款。

本发行版可能包含由第三方开发的内容。

本产品的某些部分可能是从 Berkeley BSD 系统衍生出来的,并获得了加利福尼亚大学的许可。UNIX 是 X/Open Company, Ltd. 在美国和其他国家/地区 独家许可的注册商标。

Sun、Sun Microsystems、Sun 徽标、Solaris 徽标、Java 咖啡杯徽标、docs.sun.com、SunSolve、StorEdge、StorageTek、 Java 和 Solaris 是 Sun<br>Microsystems, Inc. 在美国和其他国家/地区的商标或注册商标。所有 SPARC 商标的使用均已获得许可,它们是 SPARC International, Inc. 在美国和其他国 家/地区的商标或注册商标。标有 SPARC 商标的产品均基于由 Sun Microsystems, Inc. 开发的体系结构。ORACLE 是 Oracle Corporation 的注册商标。

OPEN LOOK 和 Sun<sup>TM</sup> 图形用户界面是 Sun Microsystems, Inc. 为其用户和许可证持有者开发的。Sun 感谢 Xerox 在研究和开发可视或图形用户界面的概<br>念方面为计算机行业所做的开拓性贡献。Sun 已从 Xerox 获得了对 Xerox 图形用户界面的非独占性许可证,该许可证还适用于实现 OPEN LOOK GUI 和在其他方面遵守 Sun 书面许可协议的 Sun 许可证持有者。

本发行说明所介绍的产品以及所包含的信息受美国出口控制法制约,并应遵守其他国家/地区的进出口法律。严禁将本产品直接或间接地用于核设 施、导弹、生化武器或海上核设施,也不能直接或间接地出口给核设施、导弹、生化武器或海上核设施的最终用户。严禁出口或转口到美国禁运的国 家/地区以及美国禁止出口清单中所包含的实体,包括但不限于被禁止的个人以及特别指定的国家/地区的公民。

本文档按"原样"提供,对于所有明示或默示的条件、陈述和担保,包括对适销性、适用性或非侵权性的默示保证,均不承担任何责任,除非此免责 声明的适用范围在法律上无效。

# 目录

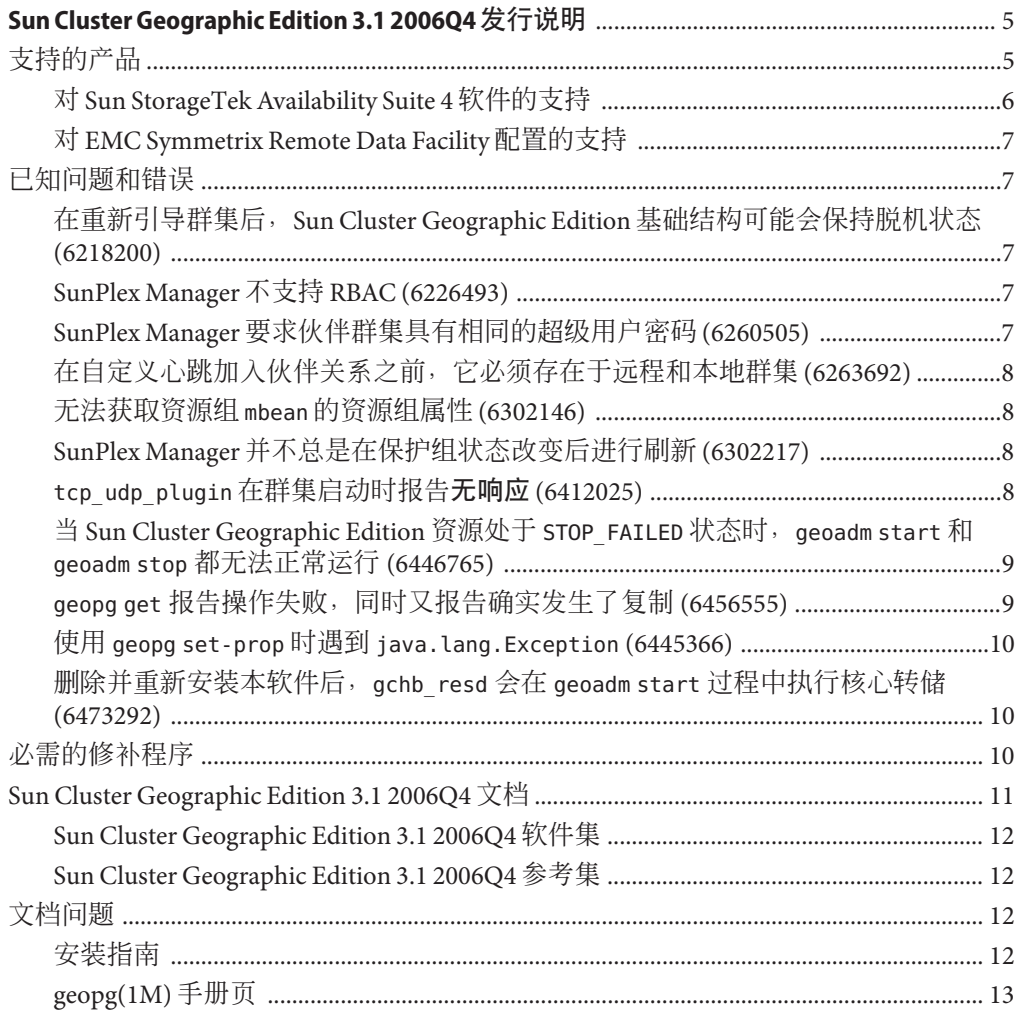

## <span id="page-4-0"></span>Sun Cluster Geographic Edition 3.1 2006Q4发 行说明

本文档介绍了有关 Sun™ Cluster Geographic Edition 3.1 2006Q4 软件的以下信息。

- 第 5 页中的 "支持的产品"
- 第 7 [页中的 "已知问题和错误"](#page-6-0)
- 第 10 [页中的 "必需的修补程序"](#page-9-0)
- 第 11 页中的 "[Sun Cluster Geographic Edition 3.1 2006Q4](#page-10-0) 文档"
- 第 12 [页中的 "文档问题"](#page-11-0)

## 支持的产品

本节介绍了 Sun Cluster Geographic Edition 3.1 2006Q4 软件所支持的软件。

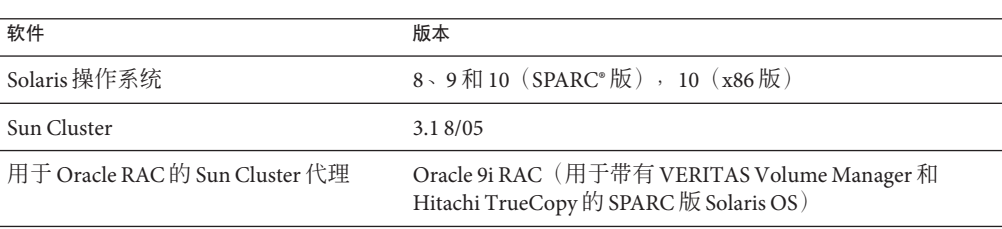

表**1** 支持的产品

<span id="page-5-0"></span>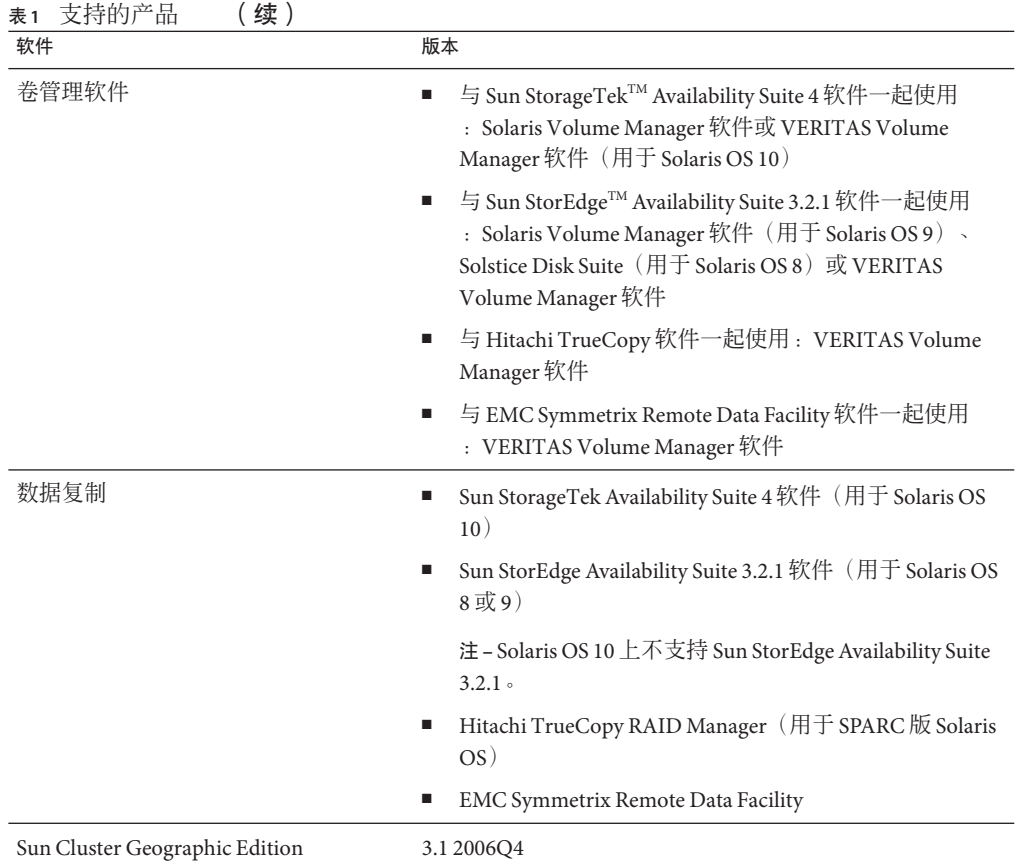

### 对**Sun StorageTek Availability Suite 4**软件的支持

3.1 2006Q4 发行版的 Sun Cluster Geographic Edition 支持使用 Sun StorageTek Availability Suite 4 软件进行数据复制。《Sun Cluster Geographic Edition Data Replication Guide for Sun StorEdge Availability Suite》尚未更新以反映这一支持情况。该指南即将发行的版本 中将会对此进行更新。

该指南中的所有过程对 Sun StorageTek Availability Suite 4 软件和 Sun StorEdge Availability Suite 3.2.1 软件均同样适用, 但以下几点除外:

- Sun StorageTek Availability Suite 4 软件的命令位于 /usr/sbin/ 中,而不在 /usr/opt/SUNWesm/sbin/ 中。
- Sun StorageTek Availability Suite 4 软件的日志文件位于 /var/adm/ 中, 而不在 /var/opt/SUNWesm/ 中。

#### <span id="page-6-0"></span>对**EMC Symmetrix Remote Data Facility**配置的支持

Sun Cluster Geographic Edition 3.1 2006Q4 软件目前支持以下 SRDF 配置:

- 静态 SRDF 设备组
- 动态 SRDF 设备组

Sun Cluster Geographic Edition 3.1 2006Q4 软件目前支持以下模式的 SRDF 配置:

- 同步
- 半同步
- 自适应复制 写暂挂
- 自适应复制 磁盘
- 自适应复制 更改偏差值

### 已知问题和错误

以下已知问题和错误会影响 Sun Cluster Geographic Edition 3.1 2006Q4 发行版的运行。

### 在重新引导群集后,**Sun Cluster Geographic Edition** 基础结构可能会保持脱机状态**(6218200)**

问题摘要:在重新引导群集后,Sun Cluster Geographic Edition 基础结构可能会保持脱 机状态。这是一个计时问题,由于 Sun Cluster Geographic Edition 软件的启动与通用代 理容器的启动不同步而引起。

解决方法:重新引导群集后,立即执行 geoadm start 命令来启动 Sun Cluster Geographic Edition 软件。

### **SunPlex Manager**不支持**RBAC (6226493)**

问题摘要:SunPlex Manager 不支持 RBAC。

解决方法:以超级用户身份在本地群集上调用 SunPlex Manager。

### **SunPlex Manager**要求伙伴群集具有相同的超级用 户密码**(6260505)**

问题摘要:要使用 SunPlex Manager GUI,在 Sun Cluster Geographic Edition 部署中双方 群集的所有节点上,超级用户密码必须相同。

<span id="page-7-0"></span>解决方法: 如果要使用 SunPlex Manager 来配置群集, 则需确保两个群集中每个节点上 的超级用户密码均相同。如果不希望在所有节点上设置相同的超级用户密码,请使用 命令行界面来配置群集。

#### 在自定义心跳加入伙伴关系之前,它必须存在于远 程和本地群集**(6263692)**

问题摘要:如果使用自定义心跳在远程群集上创建了伙伴关系,则本地群集必须存在 具有相同名称的心跳,然后才能加入伙伴关系。您无法使用 GUI 来创建心跳,因此在 "加入伙伴关系"页面中没有适当的心跳可供选择。

解决方法 : 先使用命令行界面 (Command-Line Interface, CLI) 创建自定义心跳, 然后再 使用 CLI 或 SunPlex Manager 执行加入伙伴关系的操作。

#### 无法获取资源组mbean的资源组属性**(6302146)**

问题摘要:geopg validate 命令执行失败,并指出无法获取现有资源组的资源组信 息。

解决方法:更新资源组属性以更新资源组 mbean。

#### **SunPlex Manager**并不总是在保护组状态改变后进 行刷新**(6302217)**

问题摘要: 在 SunPlex Manager 所显示的页面中, 当实体的配置和状态改变后, 页面应 该自动刷新。但有时刷新并没有发生。

解决方法:使用导航树导航至另一页面,然后返回最初的页面。页面内容将会在重新 加载后刷新。

#### tcp\_udp\_plugin在群集启动时报告无响应 **(6412025)**

问题摘要:重新启动群集时,心跳处于已降级状态,插件 tcp\_udp\_plugin 处于无响应 状态。伙伴群集上不存在 tcp\_udp\_resp 进程。

解决方法: 通过在伙伴群集上执行 pkill -9 tcp udp resp 重新启动伙伴群集上的 tcp\_udp\_resp 进程。

#### <span id="page-8-0"></span>当**Sun Cluster Geographic Edition**资源处于 STOP FAILED 状态时, geoadm start 和 geoadm stop 都无法正常运行**(6446765)**

问题摘要:某些特殊的配置错误有可能导致群集停留在某种状态,您在该状态下既无 法通过 geoadm start 启动 Sun Cluster Geographic Edition 框架, 也无法通过 geoadm stop 完全停止该框架。

解决方法: Sun Cluster Geographic Edition 基础结构资源极有可能处于 STOP\_FAILED 状 态。要清除 STOP\_FAILED 状态, 请执行以下操作:

- 1. 使用 scstat -g 命令确定哪些资源和资源组受到了影响。
- 2. 对处于 STOP\_FAILED 状态的所有资源和资源组逐一执行以下命令, 以清除其 STOP\_FAILED 标志:

# **scswitch -c -j** *resource* **—h** *nodename* **-f STOP\_FAILED**

3. 对于无法停止的应用程序,手动将其停止。

例如,如果无法停止 ora lsnr,请手动将其完全停止。如果受影响的资源仅有 Sun Cluster Geographic Edition 基础结构,请忽略此步骤。

- 4. 如有必要,请停止资源组。
	- 如果在停止资源组期间无法停止某一资源, 则资源组将保持 STOP\_FAILED 状态, 您必须使用以下命令停止资源组:

# **scswitch -F -g** *resourcegroup*

- 如果在重新启动某一资源期间或者在禁用该资源时无法停止某些资源, 请忽略此 步骤。
- 5. 重试 geoadm stop 命令。

#### geopg get 报告操作失败,同时又报告确实发生了 复制**(6456555)**

问题摘要:geopg get 命令有时会报告操作失败,即使已成功进行了复制。从伙伴群集 复制保护组时,geopg get 会失败,并显示以下消息:

# geopg get -s *partnershipname protectiongroupname* 对以下保护组的操作失败: 权限被拒绝:配置被群集 *clustername* 锁定。

请稍后重试此操作。

已从伙伴群集 *clustername* 复制了保护组 *protectiongroupname*,但是验证失败。

在某些情况下, geoadm status 还会报告保护组的同步状态为错误。

<span id="page-9-0"></span>如果再次执行 geopg get 命令,该命令会遭到拒绝,因为保护组已经复制到了本地群集 上。

解决方法: 使用以下命令将保护组与伙伴群集重新同步:

# **geopg update** *protectiongroupname*

然后使用以下命令重新验证保护组:

# **geopg validate** *protectiongroupname*

#### 使用 geopg set-prop 时遇到 java.lang.Exception **(6445366)**

问题摘要:如果描述属性值中包含空格但未加引号,则系统会抛出 java.lang.Exception。

解决方法: 在需要使用空格的描述值前后两边加上引号。

#### 删除并重新安装本软件后,gchb\_resd会在geoadm start过程中执行核心转储**(6473292)**

问题摘要:如果您使用 pkgrm 删除 Sun Cluster Geographic Edition 软件, 则 gchb\_resd 进 程可能会继续运行。在这种情况下,如果您随后进行重新安装,则该进程将崩溃。

解决方法: 无需解决方法。gchb\_resd 进程将会自动重新启动。

#### 必需的修补程序

本节介绍了有关用于 Sun Cluster Geographic Edition 3.1 2006Q4 配置的修补程序的信息。

注 **–** 您必须是已注册的 SunSolveTM 用户才能查看和下载 Sun Cluster Geographic Edition 产 品所需的修补程序。如果您没有 SunSolve 帐户, 请与 Sun 服务代表或销售工程师联 系, 或者在 [http://sunsolve.sun.com](http://sunsolve.ebay.sun.com) 进行联机注册。

<span id="page-10-0"></span>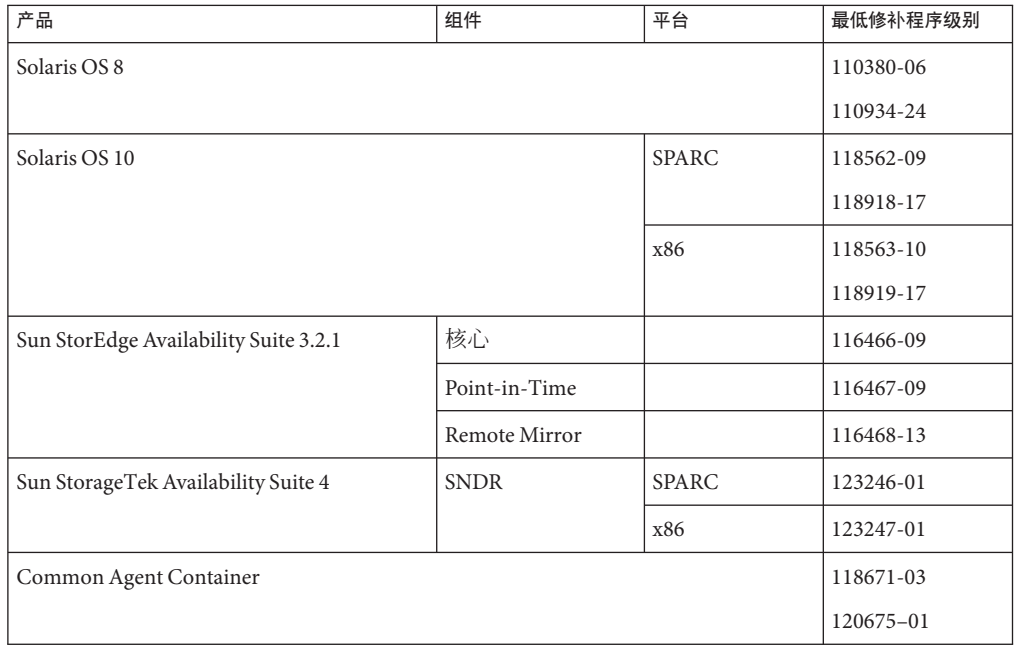

注 **–** 请与 Sun 服务代表核对通用代理容器 120675–01 修补程序的可用性。

要在 Sun Cluster Geographic Edition 3.1 2006Q4 中使用可伸缩资源组, 还应安装以下修补 程序之一:

- Solaris OS 10: 版本不低于 120500-08
- Solaris OS 9: 版本不低于 117949-23
- Solaris OS 8:版本不低于 117950-23

请与 Sun 服务代表核对这些修补程序的可用性。

### **Sun Cluster Geographic Edition 3.1 2006Q4**文档

Sun Cluster Geographic Edition 3.1 2006Q4 用户文档集包括以下集合:

- Sun Cluster Geographic Edition 发行说明集
- Sun Cluster Geographic Edition 软件集
- Sun Cluster Geographic Edition 参考集

有关最新文档,请访问 docs.sun.com<sup>sM</sup> Web 站点。通过 docs.sun.com Web 站点,您可 以访问 Web 上的 Sun Cluster Geographic Edition 文档。在下面的 Web 站点上,您可以浏 览 docs.sun.com 归档文件或搜索特定的书名或主题:

#### <span id="page-11-0"></span>**Sun Cluster Geographic Edition 3.1 2006Q4**软件集

and a company

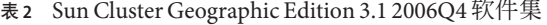

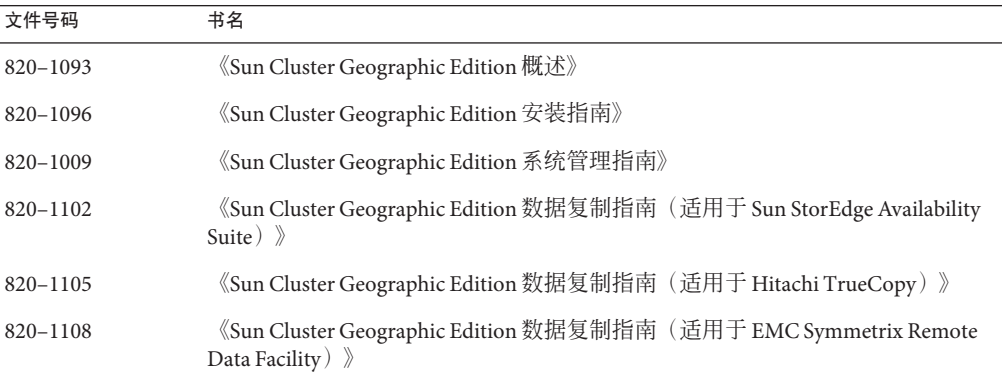

#### **Sun Cluster Geographic Edition 3.1 2006Q4**参考集

此集合包括《Sun Cluster Geographic Edition 参考手册》(文件号码为 820–1111)。

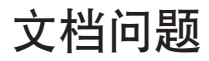

本节讨论手册页、文档或联机帮助中的已知错误或遗漏之处,并提供了用于更正这些 问题的步骤。

- 第 12 页中的 "安装指南"
- 第 13 页中的 "[geopg\(1M\)](#page-12-0) 手册页"

#### 安装指南

本节讨论《Sun Cluster Geographic Edition 安装指南》中的错误和遗漏之处。

#### 《**Sun Cluster Geographic Edition**安装指南》中列出了用于**Solaris OS**版本**8**的**EMC Symmetrix Remote Data Facility**软件包**(6475889)**

错误信息:《Sun Cluster Geographic Edition 安装指南》中的"在 Solaris OS 8 上安装软 件"一节中包含以下信息:

<span id="page-12-0"></span>如果要使用 EMC Symmetrix Remote Data Facility 数据复制:

- SUNWscgrepsrdf: EMC Symmetrix Remote Data Facility 数据复制
- SUNWscqrepsrdfu: 用于 usr 的 EMC Symmetrix Remote Data Facility 数据复制

正确信息:不支持将 EMC Symmetrix Remote Data Facility 软件与 Solaris OS 8 配合使用。 请忽略此错误信息。

### **geopg(1M)**手册页

本节讨论 geopg(1M) 手册页中的错误和遗漏之处。

#### 未清楚定义保护组激活操作与保护组启动操作之间的差异 **(6438452)**

问题摘要:geopg(1M) 手册页中对 geopg start 命令的描述不够清楚。

解决方法:使用 -e 选项来定义 geopg start 命令的作用域。如果您指定 -e local,则 发出 geopg start 命令的群集伙伴上会运行该命令。如果您指定 -e global, 则具有伙 伴关系的两个群集上均会运行 geopg start 命令。

当通过在主群集上运行 geopg start -e local 命令,或者通过运行 geopg start -e global 命令,来使主群集上运行 geopg start 命令时, Sun Cluster Geographic Edition 软 件会运行 scswitch -Z -g 命令使资源组仅在主群集上联机。

当通过在伙伴关系中的辅助群集上运行 geopg start -e local 命令,或者通过运行 geopg start -e global 命令,来使辅助群集上运行 geopg start 命令时,本软件并不会 在辅助群集上启动资源组,而是使用 scswitch -u 命令将资源组置于不受管理状态。

使用geopg start 命令可以同时在主群集和辅助群集上**激活**保护组(这会启动对资源组 的 Sun Cluster Geographic Edition 管理), 但是资源组只会在主群集上启动或联机。

根据保护组的角色,激活保护组可能并不会启动保护组所包含的资源组。

#### geopg**(1M)**手册页中对**TrueCopy** cluster\_dgs属性的定义不正确 **(6454231)**

错误信息:geopg(1M) 手册页指出可随时调整 cluster\_dgs 属性。

正确信息:仅当保护组在两个伙伴群集上均处于脱机状态时,您才能调整 cluster dgs 属性。